## **Cancelamento CloudServer**

⊕ Trabalhamos constantemente para que a sua experiência com o nosso Cloud Server seja constantemente otimizada. Antes de decidir o cancelamento, você quer receber uma ligação de nossos analistas para que possamos te guiar no melhor uso do produto? Falar com analista técnico Se a sua decisão já está tomada, lamentamos. Você encontrará aqui todas as ações necessárias para a solicitação de cancelamento.1 Realize o login em seu painel do cliente (Core): <https://core.hostdime.com.br/> 2 Vá até a opção "Abrir um chamado": **SI HostDime** Dashboard Serviços Financeiro Suporte

No chamado, selecione o departamento "Financeiro-Brasil" e preencha o título e corpo do formulário com a sua solicitação:

## Novo Ticket de Suporte

3

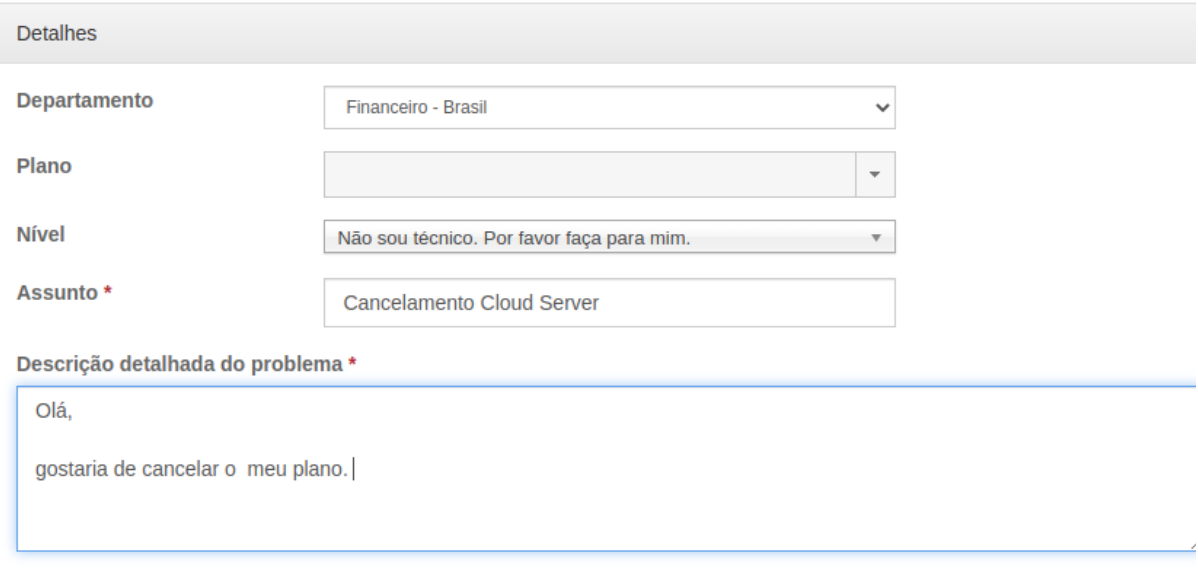

Após preenchimento de sua solicitação, clique em "criar ticket" no final da página:

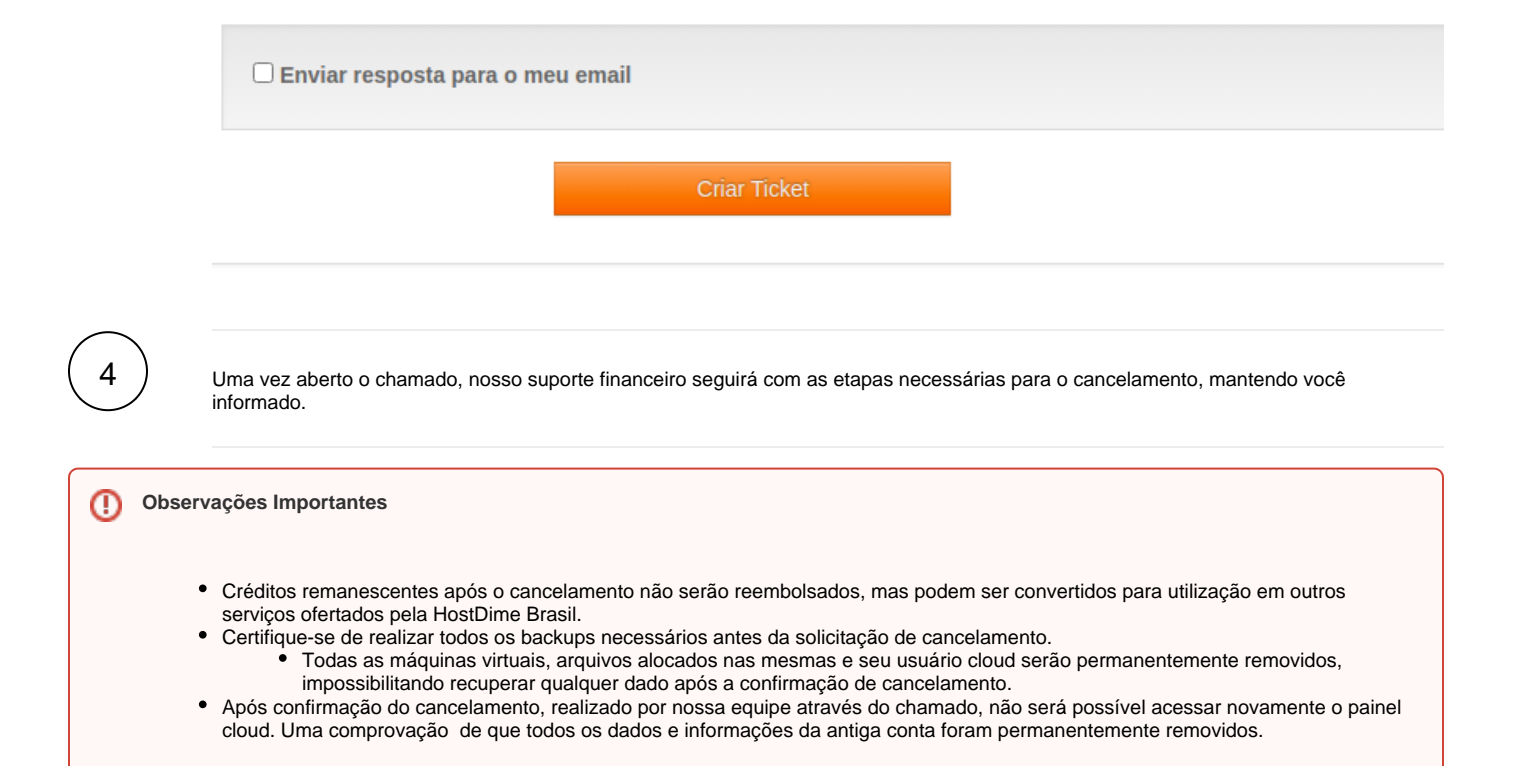